Maste Primary Code **UP RIGHT LEFT** Guest Guest Code Code **DOW** Guest Code

Fig. B

# **eONE™ User Manual**

Instructional Video at www.masterlock.com INDOOR USE ONLY (between 0°C to 50°C)

**KEEP THIS USER MANUAL FOR REFERENCE**

**NOTE: To safeguard programming access for the Primary Code user, a Guest Code cannot match or start with the same sequence of the current Primary Code (i.e. if Primary Code is UP/DOWN/ LEFT/RIGHT, a Guest Code cannot exactly match or start with UP/DOWN/LEFT/RIGHT).**

## **LOCK STATUS**

The center button and arrows light to indicate lock status during operation and programming. See the LED Display Chart below or www.masterlock.com for additional information.

## **HOW TO OPEN THE LOCK**

- 1. Enter a code by pressing the corresponding arrows. Do not pull on the shackle during code entry.
	- All arrows light blue when any arrow is pressed. The center button lights blue during code entry. If the buttons do not light, or if the center button flashes yellow during code entry, the battery needs to be replaced.
	- To clear the code entry at any time, press the center button. Re-enter the code from the beginning.
	- After three consecutive incorrect code entry attempts, the lock times out and center button fades in and out red for one minute.
- When the proper code is entered, the center button lights green and the arrows light clockwise twice.
- 2. After the center button lights green, open the lock within 5 seconds or lock will relock.
- 1. Open the lock using the Primary or Backup Master Code.
- 2. Press and hold the center button for 2 seconds. Center button lights white indicating program mode.

- Unlock the lock and pull the shackle up.
- 2. Pull out the battery drawer
- 3. Install a new CR2032 battery with the positive (+) side facing the (+) cutout in the drawer (down).
- 4. Close the battery drawer.

6. **If adding or changing a code:**  $\checkmark$ 

Do not allow lock to get wet. Code primaire

- 10. Re-enter the code entered in step 8 to confirm code.
- 11. Press the center button.
- 
- $\overline{\phantom{a}}$  ,  $\overline{\phantom{a}}$  ,  $\overline{\phantom{a}}$

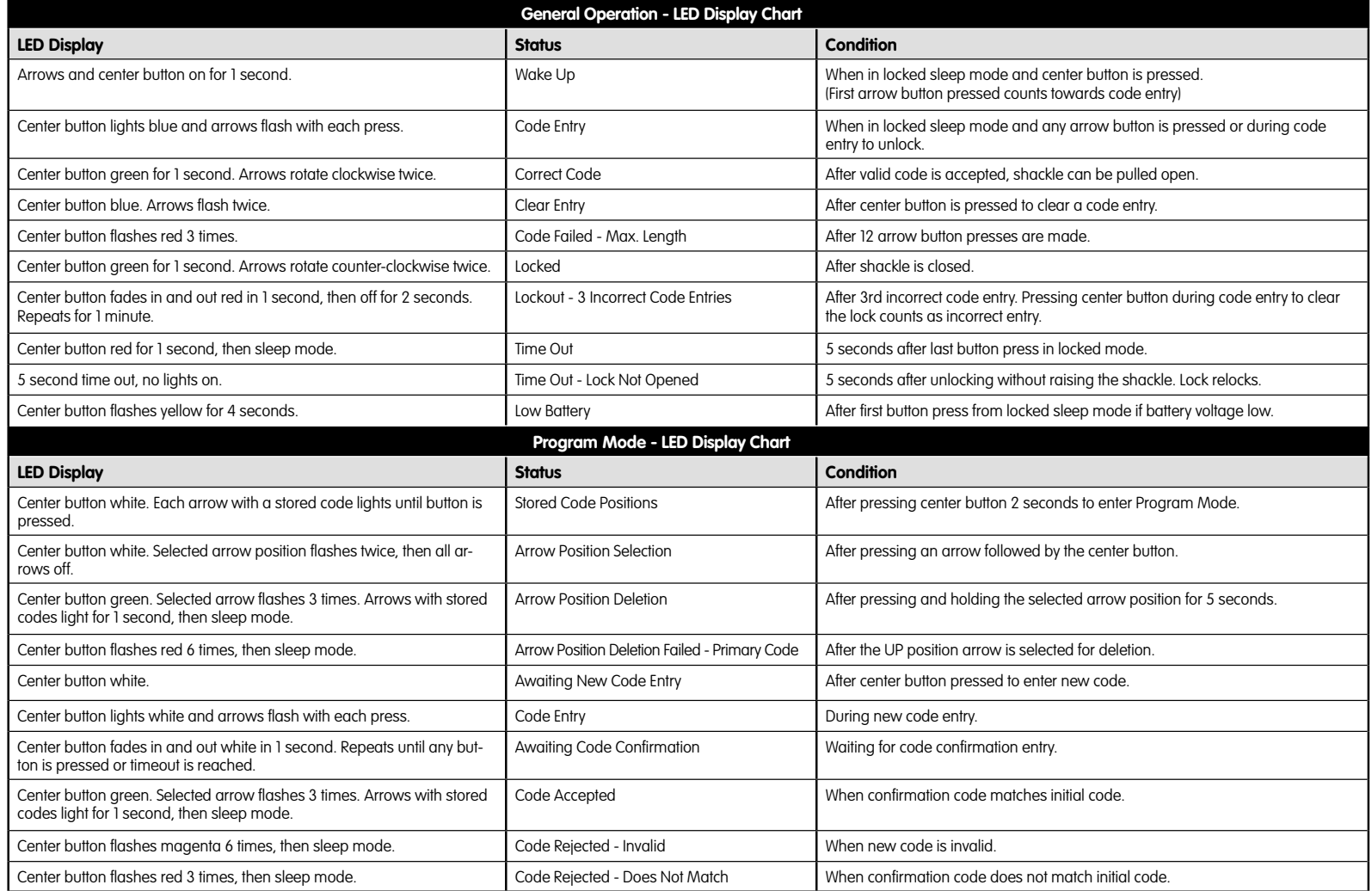

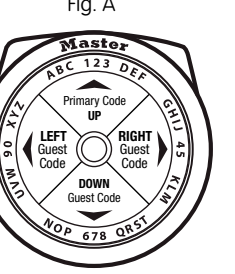

Jump Slot Fente de la pile **Batterieschlitz** 

Guest Code  $\overline{\mathcal{R}}$ Guest **LEFT Code** 

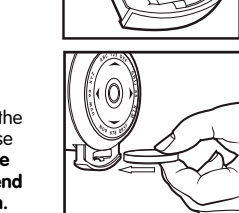

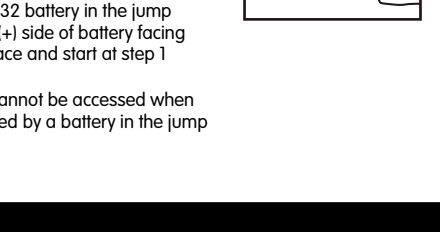

Figure 1 represents the requirements not to dispose of WEEE as unsorted municipal aster and to collect such waste separately <u>For private households:</u> Information on Disposal for Users of WEEE This symbol (figure 1) on the product(s) and / or accompanying<br>documents means that used electrical and electronic equipment (WEEE) should not be mixed wi of charge. Alternatively, in some countries, you may be able to return your products to your local retailer upon purchase of an<br>equivalent new product. Disposing of this product correctly will help save valuable resources effects on human health and the environment, which could otherwise arise from inappropriate waste handling. Please contact<br>your local authority for further details of your nearest designated collection point. Penalties may

# **©2016 Master Lock Company LLC • 92200 Neuilly-sur-Seine, France**

- 3. Each arrow position with a stored code lights blue.
- 4. Press the arrow where a new code will be stored or
- an existing code will be changed or deleted.
- 5. Press the center button. The selected arrow from step 4 blinks twice.

**HOW TO CHANGE THE PRIMARY CODE READ THOROUGHLY! Steps must be performed Fig. A Fig. A out and go into sleep mode.** 

## **HOW TO CHANGE THE BATTERY**

- 
- and remove the old battery. (Fig. B)

(સ્રુ

- 2. **Press** the **UP arrow.** The UP arrow is the only position in which you can program and store the Primary Code. 3. **Press** the **center button**. The UP arrow will blink twice, **Up Arrow**
	- indicating the PRIMARY CODE is ready to be changed. **Enter** a **new code as a sequence** of arrows, letters or numbers by pressing the corresponding buttons. numbers by pressing the corresponaing button<br>The sequence must be at least 4 and no more
	- than 12 positions in length. External of the content button. It will flash white.
	- 6. Re-enter the code entered in step 4 to confirm.
	- 7. **Press** the **center button.** It will light **green** to indicate you have successfully changed the PRIMARY CODE. **Store your code at www.masterlockvault.com.** ilection
- **CODE TYPES**
- **Primary Code (Factory-set code, shown above):**
- 
- Stored at the UP arrow position. Can be changed, but not deleted.<br>• Total access and programming control. Must be 4-12 positions in length. • Total access and programming control.
- For greater security, use a longer code with multiple directions.
- **Backup Master Code:**
- Visit masterlockvault.com and enter Vault® Product Code shown above right.
- Factory-set code, unique to this lock, cannot be changed or deleted.
- When entering your Backup Master Code, press and hold the Center Button. While continuing to press the Center Button, once the arrows fade, press the first position in the Code, and then
- release both buttons. Continue entering the rest of the code.
- Total access and programming control.
- **Guest Codes:**
- Up to 3 Guest Codes can be set by Primary Code user or Backup Master Code user.
- No Guest Codes are factory-set.
- Can be stored at the RIGHT, DOWN or LEFT arrow positions.
- No programming control. • Must be 4-12 positions in length.
- 
- For greater security, use a longer code with multiple directions.

## **HOW TO USE THE BATTERY JUMP SLOT**

- \* If battery voltage is insufficient to unlock the lock, pull out the battery drawer to expose the battery jump slot (Fig. C). **Do not force the drawer open further. It will not extend fully with the lock in the locked position.** Hold a new CR20 slot with positive toward the lock fo above.
- \*\* Program mode cannot be accessed when the lock is powered by a battery in the jump slot.

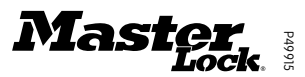

For Backup Master Code, visit masterlockvault.com and enter Vault® Product Code at right. Pour le Code Master de secours, visitez le site masterlock.com et saisissez le code produit Vault® indiqué à droite. Den Notfall-Mastercode erhalten Sie auf der Website von masterlockvault.com nach Eingabe des rechts angegebenen Vault®-Produktcodes.

Primary Code

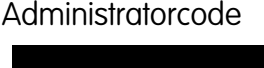

This device complies with part 15 of the FCC Rules. Operation is subject to the following two conditions: (1) This device may not cause harmful interference, and (2) this device must accept any interference received, inclu

### **WEEE**

Vault® Product Code Code Produit Vault® Vault® Produktcode

 $\overline{\phantom{a}}$ 

**QUICK START GUIDE**

- 7. Select a new code, between 4-12 positions in length, using directions, letters, or numbers. (Fig. A)
- 8. Enter that code by pressing the corresponding arrows.
- 9. Press the center button.
- 
- 
- 12. Repeat steps 2-11 to program additional codes.
- 13. Save your codes below or store them safely at: www.masterlockvault.com.

**If deleting a Guest Code:**

Press and hold the selected arrow for 5 seconds until center button lights green. Code deletion is complete.

Fig. C

1. **OPEN THE LOCK** the first time with the factory-set **PRIMARY CODE** above, by pressing the 4 corresponding arrow buttons in the sequence shown. Do not pull on the shackle when entering the code. 2. When the center button lights green, open the lock within 5 seconds or it will relock.

**HOW TO ADD, CHANGE, OR DELETE CODES IMPORTANT! Steps must be performed within 5 seconds of each other or lock will time out and** 

**go into sleep mode.** 

Primary Code is always stored in the UP arrow position and can only be changed, not deleted. Guest Codes can only be stored in the RIGHT, DOWN or LEFT arrow positions and can be changed or deleted. (Fig. A)

www.masterlock.eu

2006/66/EC including amendment 2008/12/EC is the European Community Directive on batteries and accumulators and waste batteries and accumulators. Figure 2 indicates "separate collection" for batteries and accumulators and battery packs.

Figure 1

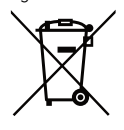

### Battery Directive

Figure 2

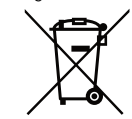

1. With the lock open, **press and hold center button** for **2 seconds**. Center button will light **white**, indicating the lock is in program mode. The UP arrow will light, indicating a Primary Code is stored there.

You can use the **PRIMARY CODE** as your everyday code **or you can change it.**

 $\overline{\Gamma}$ 

**Center Button**

# **Manuel d'utilisation eONE™**

# **Gebrauchsanweisung eONE™**

mode sommeil. mode verrouillé. 5 secondes de temporisation, aucune lumière allumée. La touche centrale clignote jaune pendant 4 secondes. Temporisation - cadenas n'est pas ouvert Temporisation - cadenas n'est | 5 secondes après avoir déverrouillé.<br>| "anse. Le cadenas se re-verrouille.<br>| "pie faible | Après avoir enfoncé la première touche en mode<br>| sommeil verrouillé si la tension de la pile est fa **Mode de programmation - Tableau d'affichage de LED**

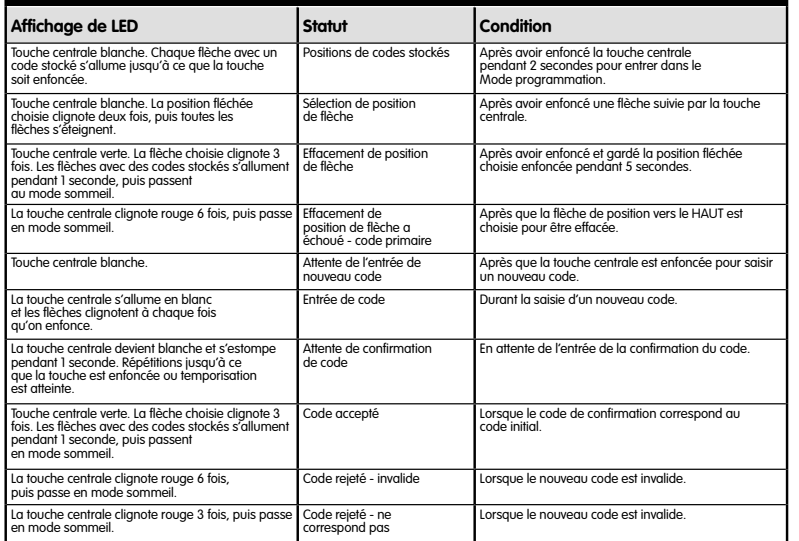

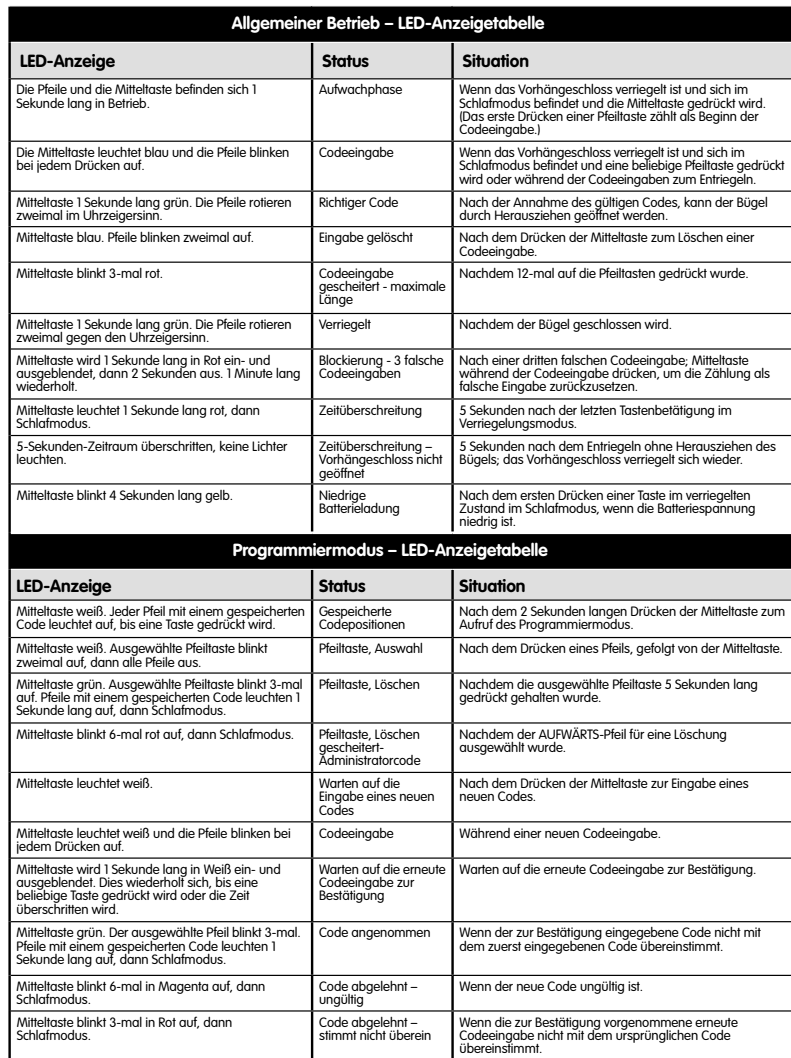

Cet équipement se conforme à la partie 15 des règles de la FCC (É.-U.). L'opération est sujette aux deux conditions suivantes : (I) cet<br>appareil ne doit pas causer d'interférence dangereuse, et (2) cet appareil doit accept

2006/66/EC incluyendo la<br>Birectiva de la Comunidad Europea<br>referente a baterías y acumuladores,<br>y al desecho de los mismos.<br>La Figura 2 indica "recolección por<br>separado" de las baterías y acumuladores y los paquetes de baterías.

La Figura I representa los requerimientos de no desecho so els paradouss els els cos los parados en propar cos por sus siglas en inglés, "WEET) como basura municipal sin organizar, y de recolector ses els parados por separ Figure 1

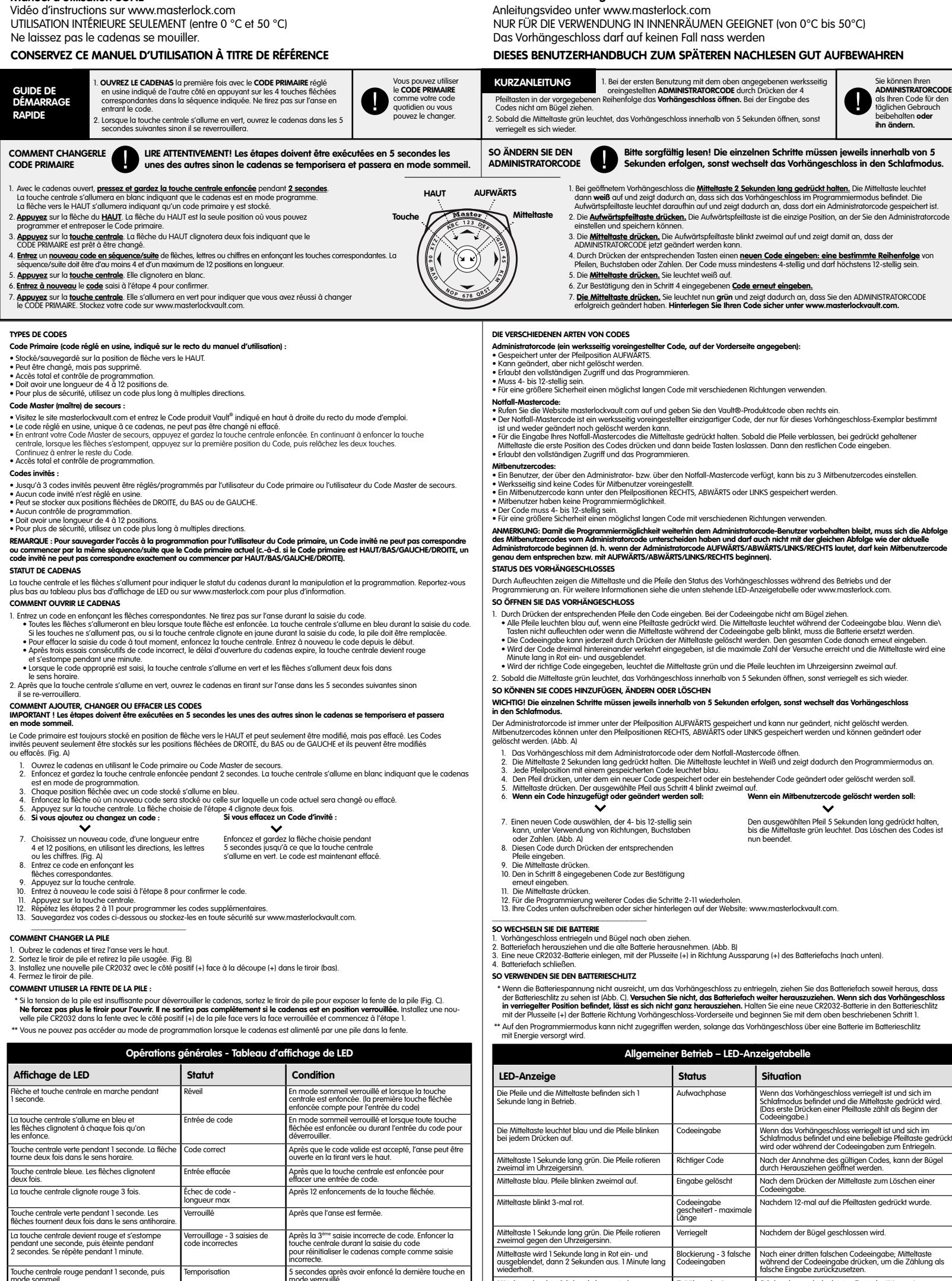

2006/66/EC incluant la modification 2008/12/EC est la Directive de l'Union européenne sur les piles et les accumulateurs, ainsi que les déchets de piles et d'accumulateurs. La Figure 2 indique « collecte séparée » pour les piles et les accumulateurs ainsi que pour les blocs-piles. Dieses Geräterfüllt die Anforderungen von Teil 15 der FCC-Vorschriften. Der Betrieb unterliegt den folgenden zwei Bedingungen: (1) Dieses Gerät<br>darf keine schädlichen Störungen verursachen und (2) dieses Gerät muss alle St

WEEE

**WEEF** tan figure I présente les critères qui exigent de ne je pos jeter WEEE dons les déches invincipaux non<br>figure 1 félimention pour les mémoires de déches séparément Pour les ménoges particuliers : Les renseignements s

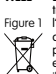

### Directive relative aux piles

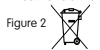

WEEE

### Directiva sobre baterías

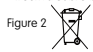